<span id="page-0-0"></span>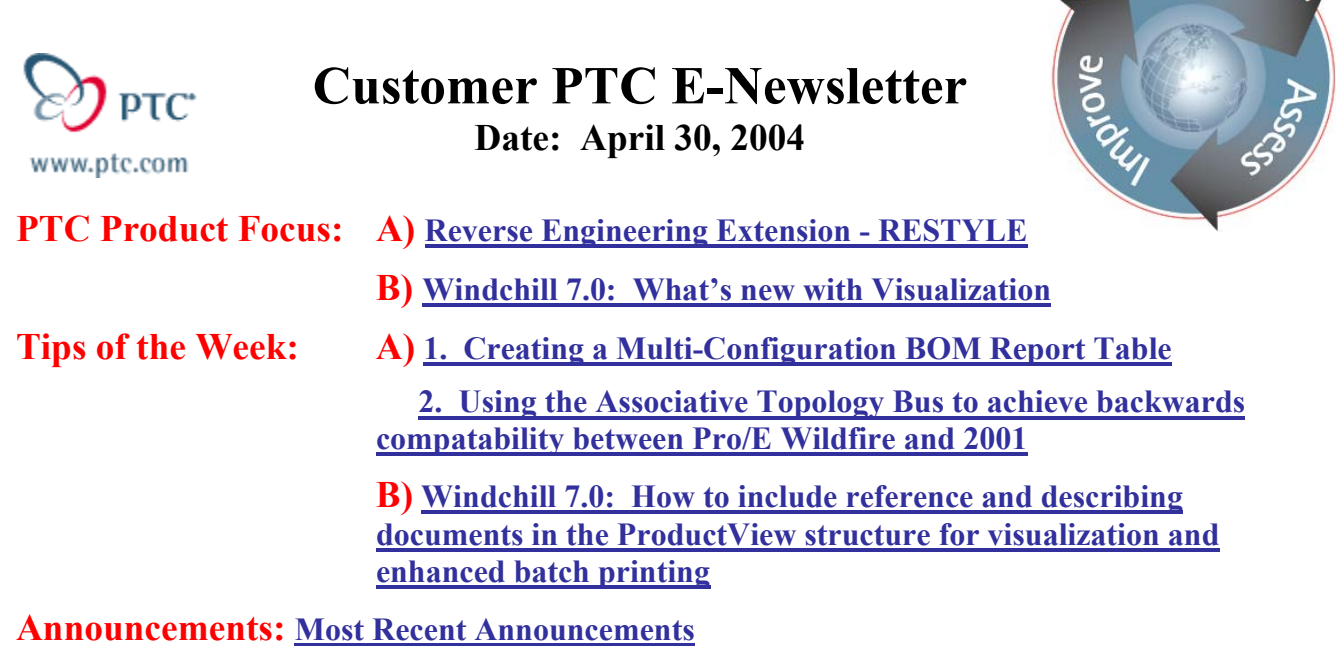

**Upcoming Events & Training Schedule: [Events & Training Schedule](#page-13-0)**

# **PTC Product Focus**

**Reverse Engineering Extension - RESTYLE**

[Click Here To View](http://members.shaw.ca/jpeng/newsletter/Customer_PTC_E-Newsletter_04-30-2004_A.pdf)

[Back To Top](#page-0-0)

# **PTC Product Focus**

## **Windchill 7.0: What's new with Visualization**

Along with the introduction of Windchill 7.0 come many enhancements to the Windchill visualization components. The enhancements in Windchill 7.0 offer PTC's strongest visualization solution to date. These enhancements include extended publication control, PDF publishing, and a new light-weight viewer just to mention a few.

### **What's new with Visualization in Windchill 7.0:**

- New interactive 3D thumbnails on properties page. Allows user to rotate and zoom thumbnail image for quick interrogation.
- Publication of representations by configuration specification. Allows publishing of multiple representations of a product structure including, Latest, As Stored, Baselines, Effectivities…
- Publication of ProENGINEER simplified reps as representations stored within Windchill.

Learr

- Ability to control access to which objects may be published along with control over which objects may have thumbnails displayed.
- Enhanced ability around annotation and representation re-use with copy forward option. Allowing an annotation or representation to copy forward to the next iteration of the object.
- Server-side watermarking. Allows the ability to configure watermarks driven by Windchill attributes. These watermarks are visible when printing and viewing the object.
- Enhanced synchronization of Windchill Meta-Data with visualization files.
- New light-weight visualization client, ProductView Lite. This client is a light-weight ActiveX control that provides visualization capabilities to all with no IT overhead, no application to install.
- Product View Lite supports viewing of 3D models, drawings, ECAD PCB and Schematics, documents, and images. Providing interrogation tools and markup capabilities.
- New Windchill Document Collaboration Option. PTC's partnership with Adobe provides automatic publishing of Windchill documents to PDF format. The solution also takes advantage of Adobe acrobat's enhanced document collaboration (markup) tools now embedded in both ProductView Lite and Standard editions.
- Support for viewable storage in external file vaults

Visualization is a pervasive, core component of the Windchill suite and illustrates the recognized importance of visualizing all types of data in a PLM solution. These latest enhancements are yet another testimonial to PTC's commitment to providing the best in class solution.

[Back To Top](#page-0-0)

## **Tips of the Week**

- <span id="page-2-0"></span>**1. Creating a Multi-Configuration BOM Report Table**
- **2. Using the Associative Topology Bus to achieve backwards compatibility between Pro/E Wildfire and 2001**

### [Click Here To View](http://members.shaw.ca/jpeng/newsletter/Customer_PTC_E-Newsletter_04-30-2004_A.pdf)

## [Back To Top](#page-0-0)

## **Tips of the Week**

**Windchill 7.0: How to include reference and describing documents in the ProductView structure for visualization and enhanced batch printing.** 

By default, when viewing a product structure within ProductView in Windchill 7.0, the end user is presented with the part product structure, any associated Windchill attributes, and the ability to load the 3D visual models. It is often requested to also include any associated documents within the product structure for viewing complete product definition along with enhancing the batch printing capabilities of the system. This capability is available within Windchill however, by default it is turned off, as it does impact performance when traversing the structure during publishing.

To enable this option, do the following:

- 1. Navigate to <*Windchill Load Point>/codebase*, and open **wvs.properties.xconf** in a text editor.
- 2. Scroll down to the section labeled "**Loader Settings**"
- 3. About half way down the section you will see the following options: *<Property default="false" name="edrload.includereferenced"/> <Property default="false" name="edrload.includedescribing"/>*
- 4. The first entry is for enabling reference documents while the second is for enabling describing documents. To enable one or both change the false value to **"true**" **<Property default="true" name="edrload.includereferenced"/> <Property default="true" name="edrload.includedescribing"/>**
- 5. **Save** the wvs.properties.xconf file.
- 6. Open a **Windchill tools** shell
- 7. Run **xconfmanager –p**, this will propagate your changes to the appropriate Windchill properties files.
- 8. **Restart the Method Server** to pick up changes.

*Important note*: This behavioral change will not be realized until a product structure has been *published* with this option set. To test, re-publish a product structure that contains documents.

## **Examples:**

Windchill Product Structure with Associated Documents Shown

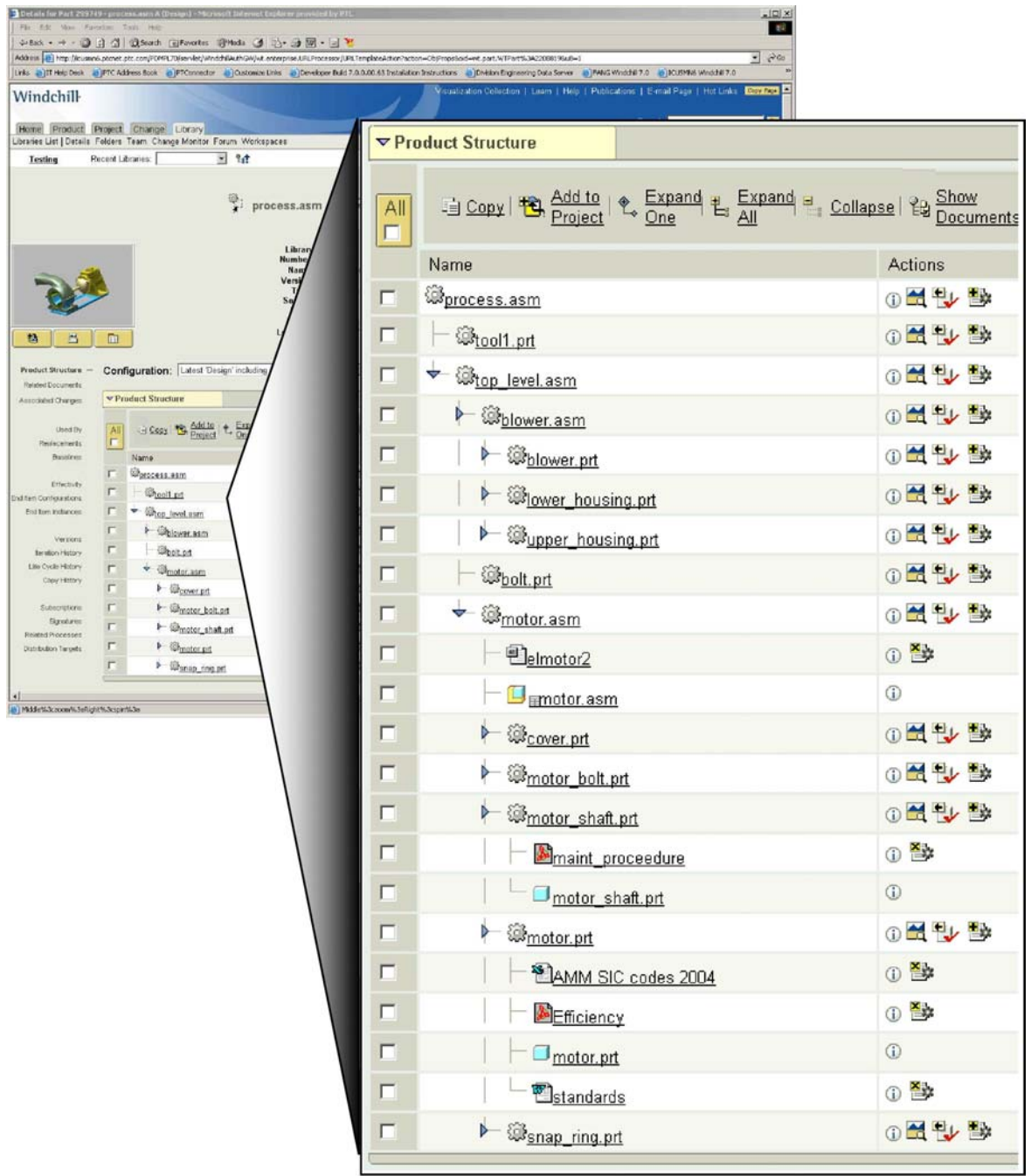

### ProductView Structure before settings change (Note there are no documents in structure)

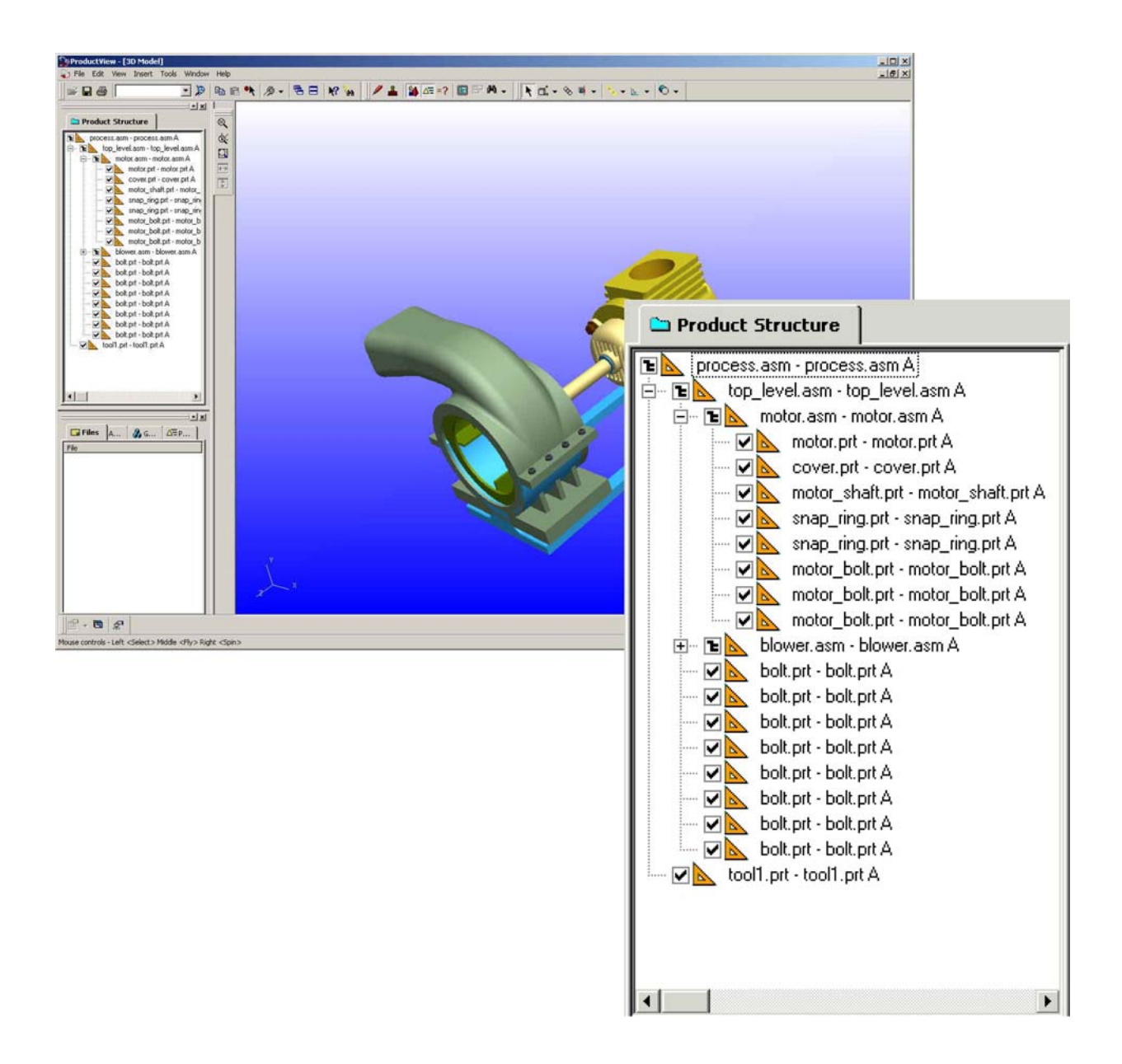

### ProductView Structure after settings change (Note documents embedded in structure as child of associated part)

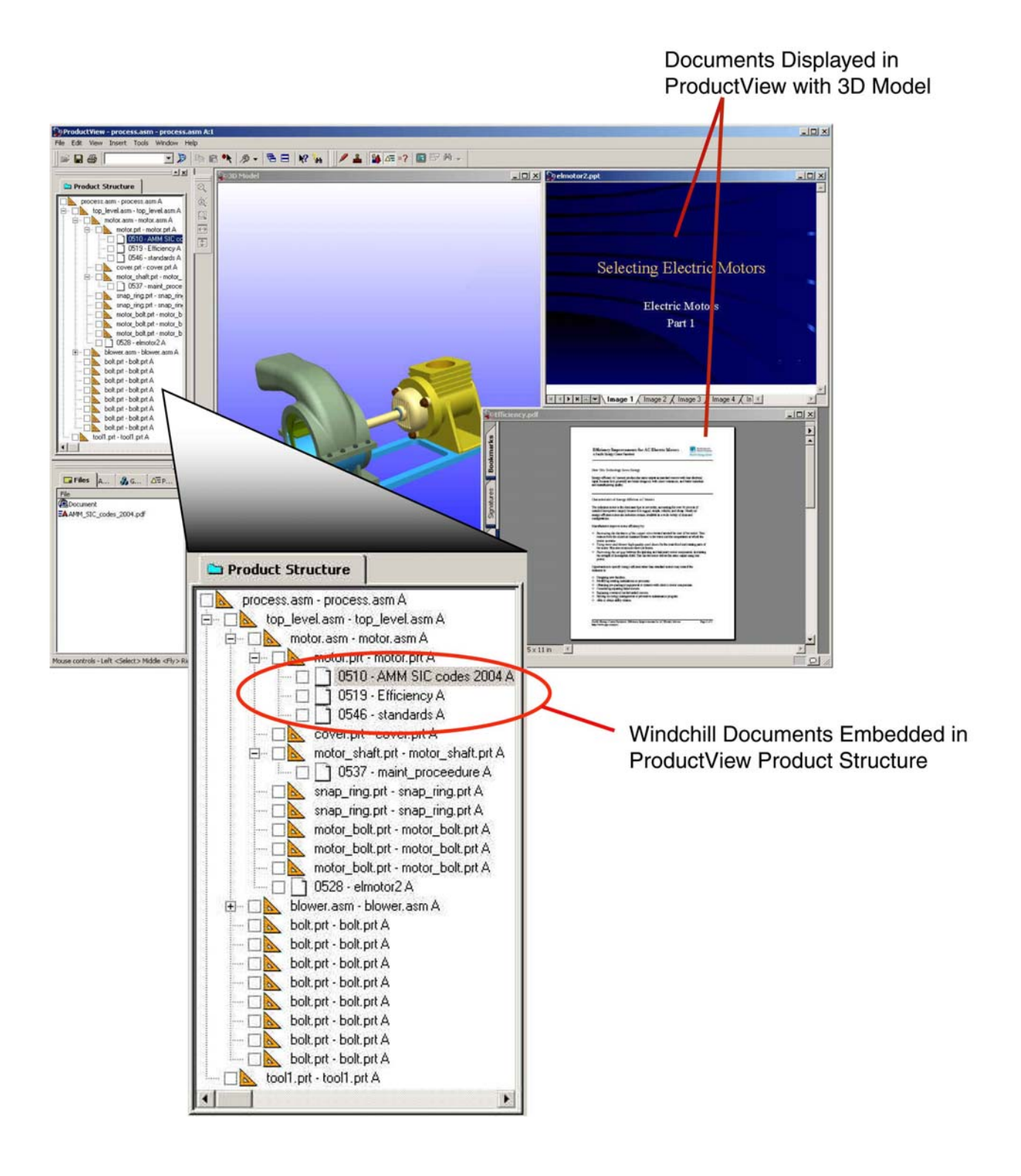

## Appearance in ProductView Lite

The previous illustrations show how this appears in ProductView Standard edition. Below shows how the documents appear in ProductView Lite. Since ProductView Lite does not contain a view of the product structure the documents are listed under the document tab. One should also note that ProductView Lite only views documents in Adobe PDF format. So any

documents that are already in Adobe PDF or have been published to Adobe PDF by the Windchill Document Collaboration Option will be viewable. Native documents will not show up. Due to these limitations it may be recommended to use ProductView Standard Edition.

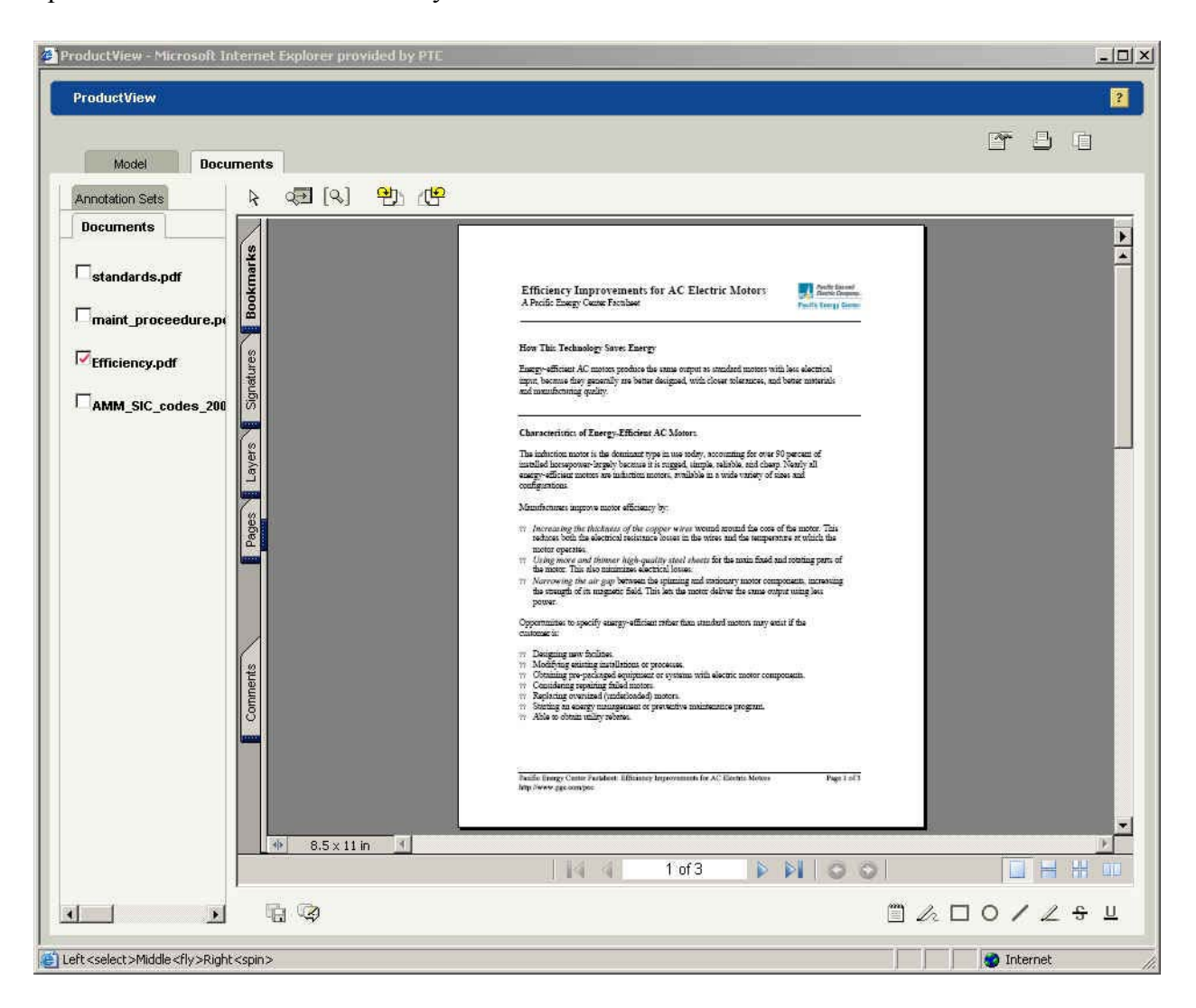

#### How this enhances Batch Printing….

## **Batch Printing**

One of the major benefits of implementing this feature is the ability to easily batch print all documents related to a particular product or product structure. The user can now batch print all documentation from a single click of the batch print icon from the Windchill Properties page. (or if already in ProductView, selecting tools-> Add-in tools->Batch Print). Without setting Windchill to gather all of these documents into the ProductView structure the user would have

had to previously added all of these items in the product structure to the visualization clipboard to get the same results, in a much more tedious fashion.

(**NOTE:** Batch printing currently requires the use of the ProductView Standard client.)

## **Examples:**

### Batch Printing Directly from Windchill

- 1. Navigate to the product structure properties page you are interested in.
- 2. Select the batch print, printer icon under the thumbnail image.

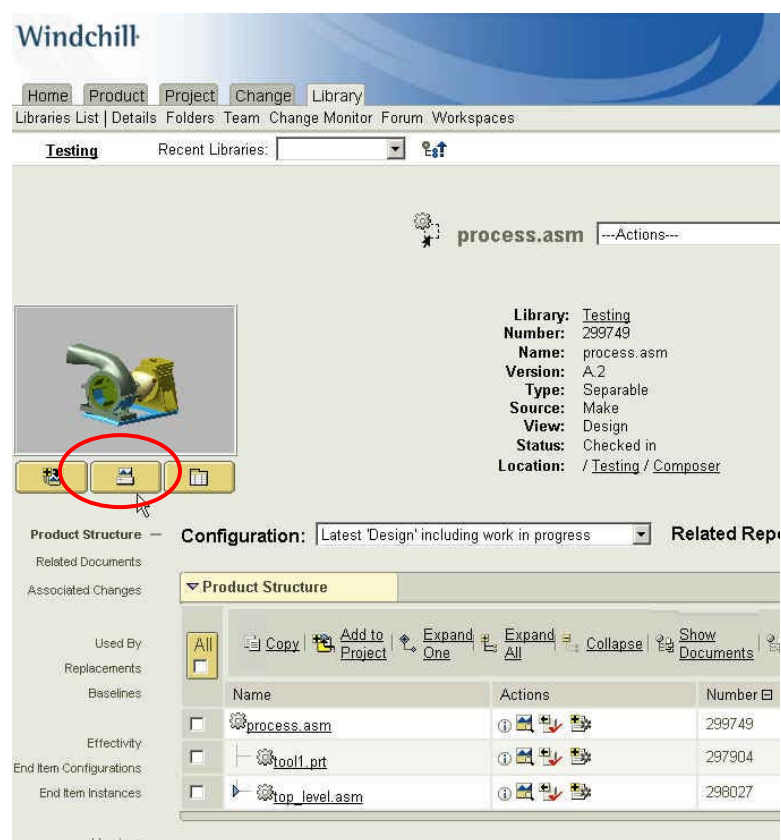

3. Product View will launch with the batch printing dialog displayed below.

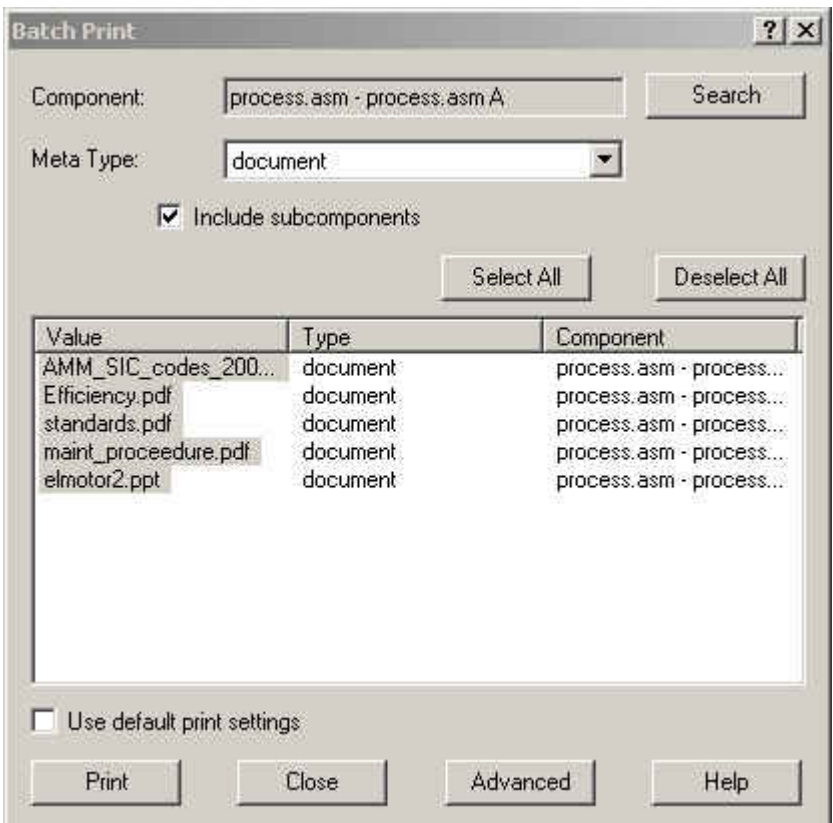

- 4. Select the type of documents you wish to include or all, from the Meta Type pull down. 44.. Hit search and all documents in the product structure matching you criteria will display in the return field at the bottom.
- 5. Select all of the documents you want to print, or "select all"
- 6. Select Print to send the job to the printer.

### Batch Printing from ProductView (If product structure is already loaded)

- 1. Select the top level assembly from the ProductView product structure. (or what ever level of the product structure you would like to search for documents to batch print).
- 2. Select Tools -> Add-in Tools -> Batch Print (Shown Below)

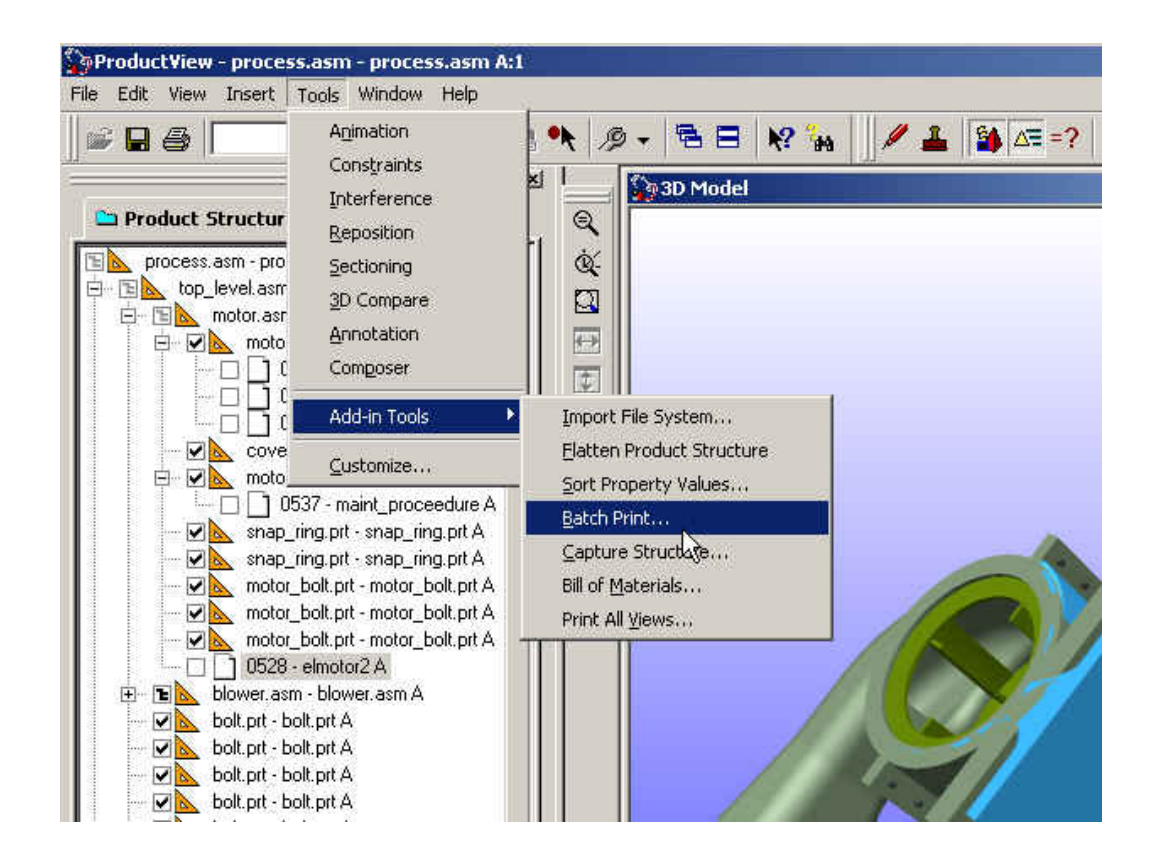

3. You should now see the batch print dialog window.

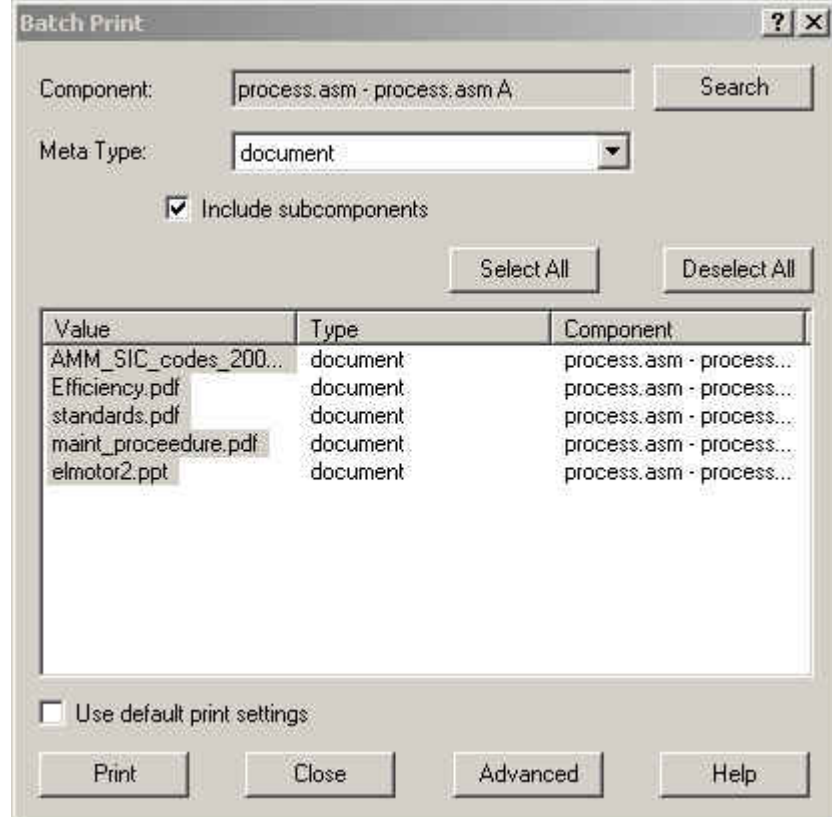

- <span id="page-11-0"></span>4. Select the type of documents you wish to include or all, from the Meta Type pull down. Hit search and all documents in the product structure matching you criteria will display in the return field at the bottom.
- 5. Select all of the documents you want to print, or "select all"
- 6. Select Print to send the job to the printer.

## [Back To Top](#page-0-0)

#### **Announcements**

#### PTC Tips & Techniques Webcasts: Work Smarter. Not Harder.

Click below to see regularly scheduled Tips  $\&$  Techniques technical Webcasts that are designed to provide you with the most popular time-saving tricks that Pro/ENGINEER users of all skill levels will find useful. Get more out of your maintenance dollars!

[http://www.ptc.com/appserver/it/icm/cda/template\\_lib/events/series.jsp?&im\\_dbkey=11442&icg](http://www.ptc.com/appserver/it/icm/cda/template_lib/events/series.jsp?&im_dbkey=11442&icg_dbkey=141)\_  $dbkey=141$ 

#### Hands-On Workshops

Experience and receive the next generation of CAD - Pro/ENGINEER Wildfire. During these workshops you can try it yourself to experience this breakthrough in simple, powerful, and connected in CAD software.

[http://www.ptc.com/appserver/it/icm/cda/template\\_lib/events/online.jsp?im\\_dbkey=17625&im\\_l](http://www.ptc.com/appserver/it/icm/cda/template_lib/events/online.jsp?im_dbkey=17625&im_language=en) [anguage=en](http://www.ptc.com/appserver/it/icm/cda/template_lib/events/online.jsp?im_dbkey=17625&im_language=en)

Special Hardware offers for customers updating to Pro/ENGINEER Wildfire

[http://www.ptc.com/partners/hardware/current/wildfire\\_tlo.htm](http://www.ptc.com/partners/hardware/current/wildfire_tlo.htm) 

<http://www.3dlabs.com/PTC/>

PTC Sponsored Events

Click below to see PTC sponsored events:

<http://www.ptc.com/company/news/events/index.htm>

Thinking About Pro/ENGINEER Wildfire? Check this out.

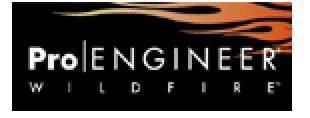

<http://www.ptc.com/go/engineering/index.htm>

#### **E-PROFILES IS HERE!!**

We have been eagerly anticipating the debut of the new electronic version of Profiles Magazine and now it is here! This new web site will supplement the print edition of the magazine and will provide new useful features not feasible with paper media. e-Profiles will provide you with 24x7, worldwide access to key information previously available exclusively in the print version. "Tips & Tricks," a popular feature pioneered by Pro/USER, has also moved to the web and will be expanded as the site matures. Future plans include several foreign-language editions of Profiles for our many international readers. Currently, Profiles is printed in English and Japanese.

Please take a few minutes to check out this new web site. We don't think you will be disappointed.

<http://profilesmagazine.com/>

[Back To Top](#page-0-0)

# **Upcoming Events & Training Class Schedules**

<span id="page-13-0"></span>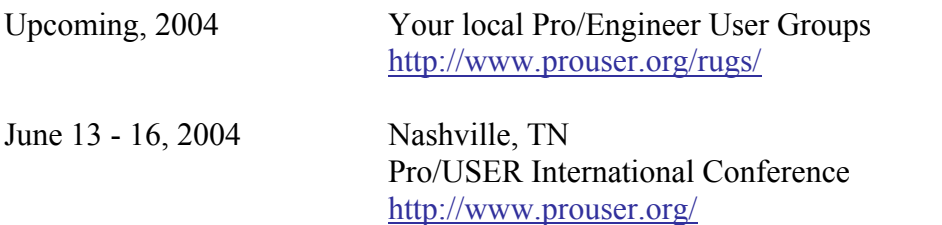

Please visit the [PTC Education Services](http://www.ptc.com/services/edserv/) website for the latest training information including course descriptions, schedules, locations, and pricing.

• Attend a course at any PTC Center and receive a free copy of Pro/ENGINEER Wildfire Student Edition!

<http://www.ptc.com/services/edserv/index.htm>

#### **PTC**

**Note: This PTC E-Newsletter will continue to be used for the following:** 

**1) Inform you on events related to PTC products (user groups, conferences, training schedules, etc.)** 

**2) Educate you on solutions that are available at PTC** 

**3) Tips & Techniques using PTC Products**

Note: These messages are compiled in the local PTC office and will be distributed via e-mail.

[Back To Top](#page-0-0)